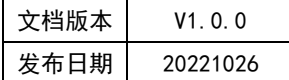

# APT32F110x 基于 CSI 库 UART 应用指南

# **APT**

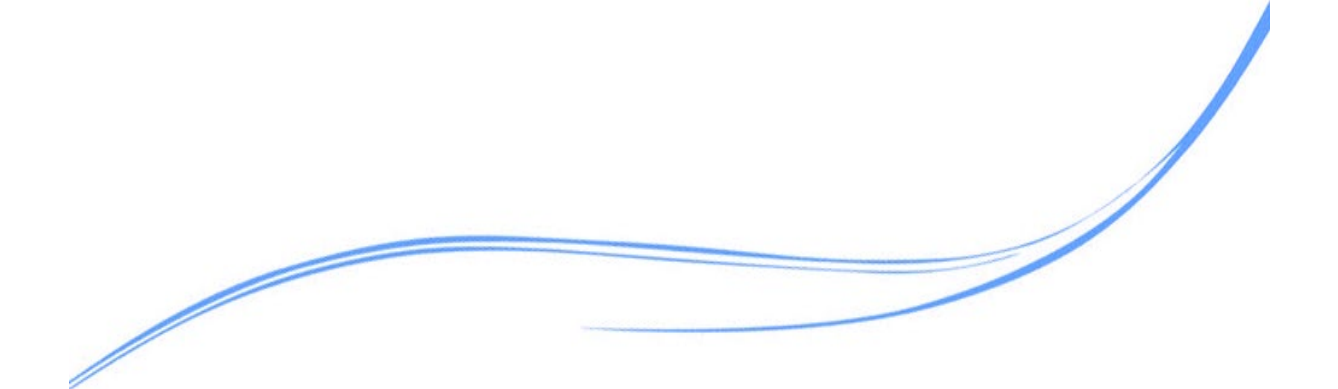

# 目录

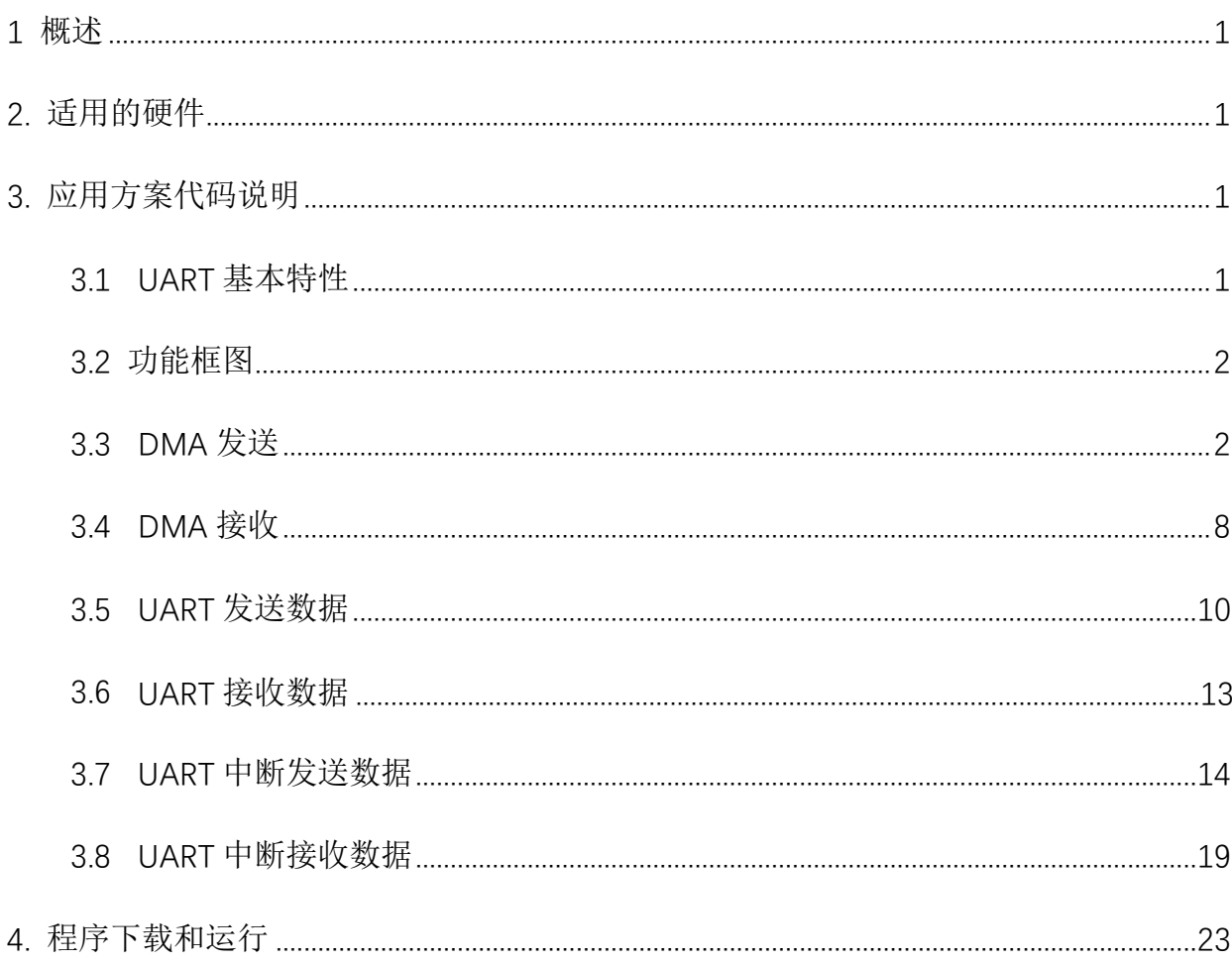

# <span id="page-2-0"></span>**1** 概述

本文介绍了在APT32F110x中UART模块的应用。

# <span id="page-2-1"></span>**2.** 适用的硬件

该例程使用于 APT32F110x 系列学习板

# <span id="page-2-2"></span>**3.** 应用方案代码说明

基于 APT32F110x 完整的 CSI 库文件系统, 讲行 UART 配置

#### <span id="page-2-3"></span>3.1UART 基本特性

UART 是一个简单通用的异步串行接收和发送接口,支持 8 位的数据通信,支持校验位, 每次发送都以一个停止位结束。模块包含 UART0,UART1,UART2。

当模块中的 FIFO 功能有效时,UART 发送和接收都会分别通过发送 FIFO 和接收 FIFO。接 收 FIFO 是一个 8 位宽, 8 地址深的先进先出缓冲区。

具有接收发送 Break 信号功能。Break 信号是一个逻辑低电平,持续时间至少一个帧长。

- 可配置的波特率 波特率 = PCLK / DIV
- 固定的8位发送长度, 支持8个单独的收发FIFO
- 固定一位停止位
- 发送接收溢出检测
- 发送接收完成中断和溢出中断
- 支持4种校验位,奇偶校验和0/1校验
- 使用DMA实现连续通信

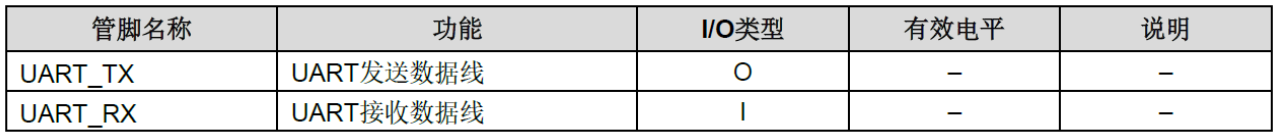

图3.1.1管脚功能

# <span id="page-3-0"></span>3.2 功能框图

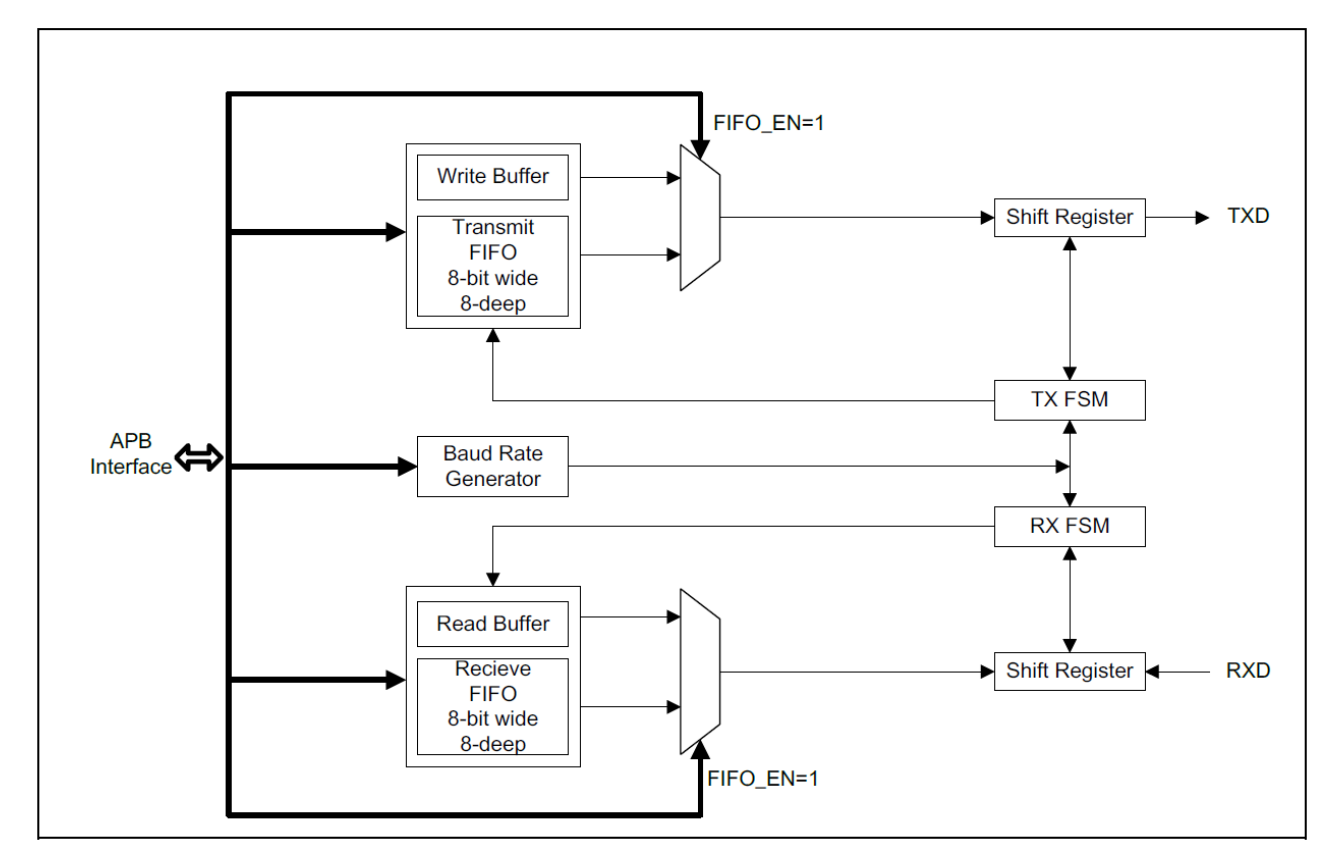

图 3.2.1UART 功能框图

# <span id="page-3-1"></span>3.3DMA 发送

在 SYSTEM.C 里, system\_init()里初始化 uart1\_config(); 实现使用 FIFO 通过中断接收, DMA 轮询发送

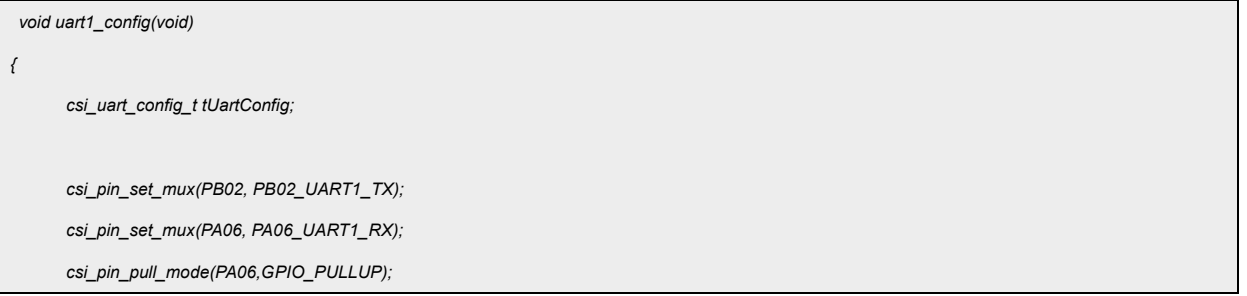

```
csi_uart_set_buffer(UART1, &g_tRingbuf, g_byRxBuf, sizeof(g_byRxBuf));
tUartConfig.byParity = UART_PARITY_NONE;
tUartConfig.wBaudRate = 115200;
tUartConfig.wInt = UART_INTSRC_RXFIFO;
tUartConfig.byTxMode = UART_TX_MODE_POLL;
tUartConfig.byRxMode = UART_RX_MODE_INT_FIX;
csi_uart_init(UART1, &tUartConfig);
csi_uart_start(UART1, UART_FUNC_RX_TX);
csi_etb_init();
csi_uart_dma_tx_init(UART1, DMA_CH1, ETB_CH10);
```
代码说明:

*}*

**1) csi\_pin\_set\_mux(PB02, PB02\_UART1\_TX);**

#### **2) csi\_pin\_set\_mux(PA06, PA06\_UART1\_RX);**

配置 UART1 的接收发送扣

**3) csi\_pin\_pull\_mode(PA06,GPIO\_PULLUP);**

配置接受口为内部上拉

#### **4) csi\_uart\_set\_buffer(UART1, &g\_tRingbuf, g\_byRxBuf, sizeof(g\_byRxBuf));**

实例化接收 ringbuf, 将 ringbuf 接收数据缓存指向用户定义的的接收 buffer(g\_byRxBuf)

ringbuffer\_t g\_tRingbuf;

uint8\_t g\_byRxBuf[UART\_RECV\_MAX\_LEN];

#define UART\_RECV\_MAX\_LEN 128

#### **5) csi\_uart\_init(UART1, &tUartConfig);**

根据结构体变量 **tUartConfig** 的赋值初始化 UART1 口

tUartConfig.byParity---设置校验位: 奇, 偶, 或者无

tUartConfig.wBaudRate---设置波特率

tUartConfig.wInt---设置使用的中断

tUartConfig.byTxMode---设置发送模式

tUartConfig.byRxMode---设置接收模式

#### **6) csi\_uart\_start(UART1, UART\_FUNC\_RX\_TX);**

启动 UART1 的 RX 和 TX 功能, 也可单独开启其中一个

**7) csi\_etb\_init();**

使能 ETCB 模块

#### **8) csi\_uart\_dma\_tx\_init(UART1, DMA\_CH1, ETB\_CH10);**

选择 DMA 和 ETCB 通道

#### 在中断函数 **void uart\_irqhandler(csp\_uart\_t \*ptUartBase,uint8\_t byIdx)**中

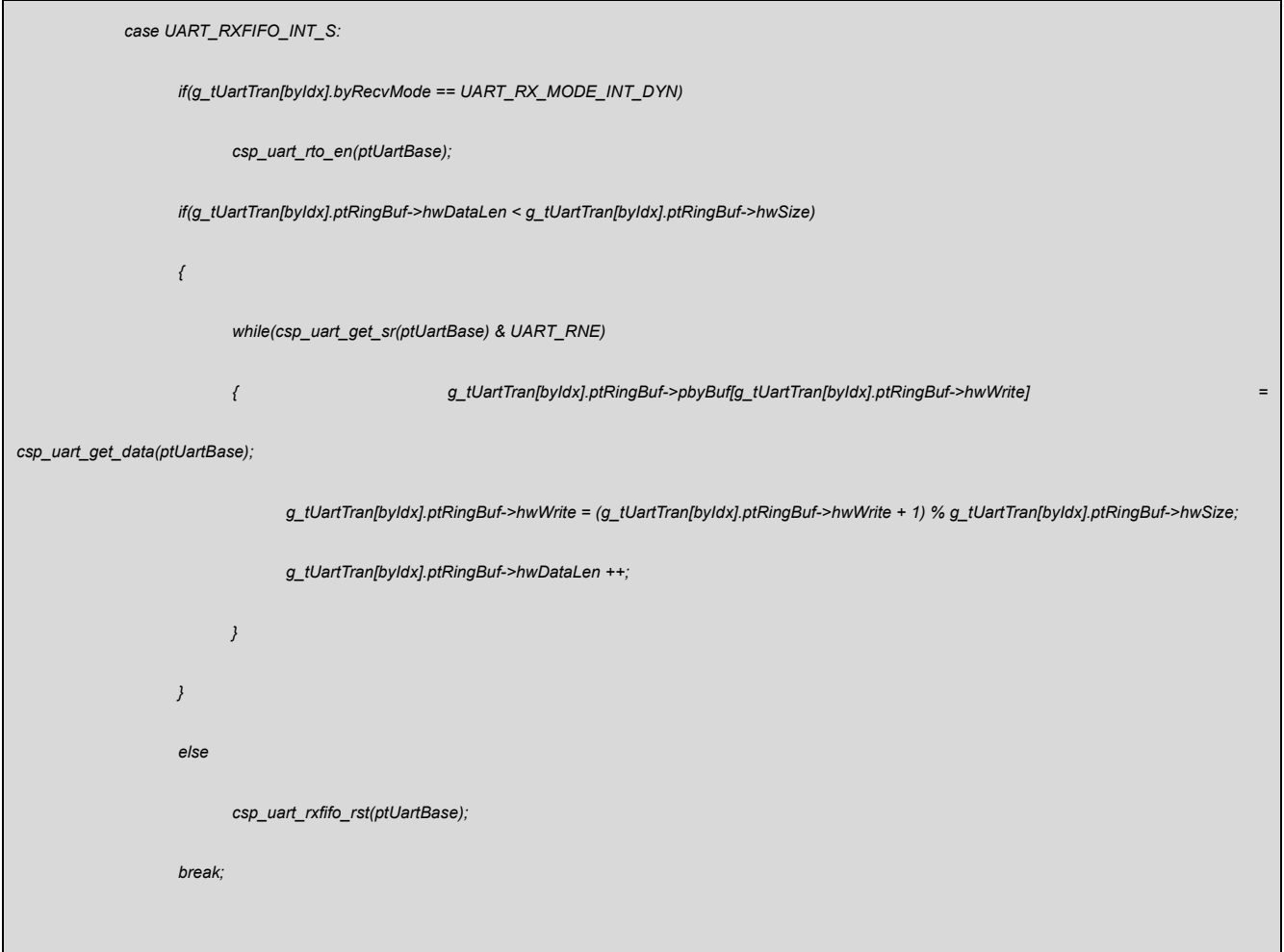

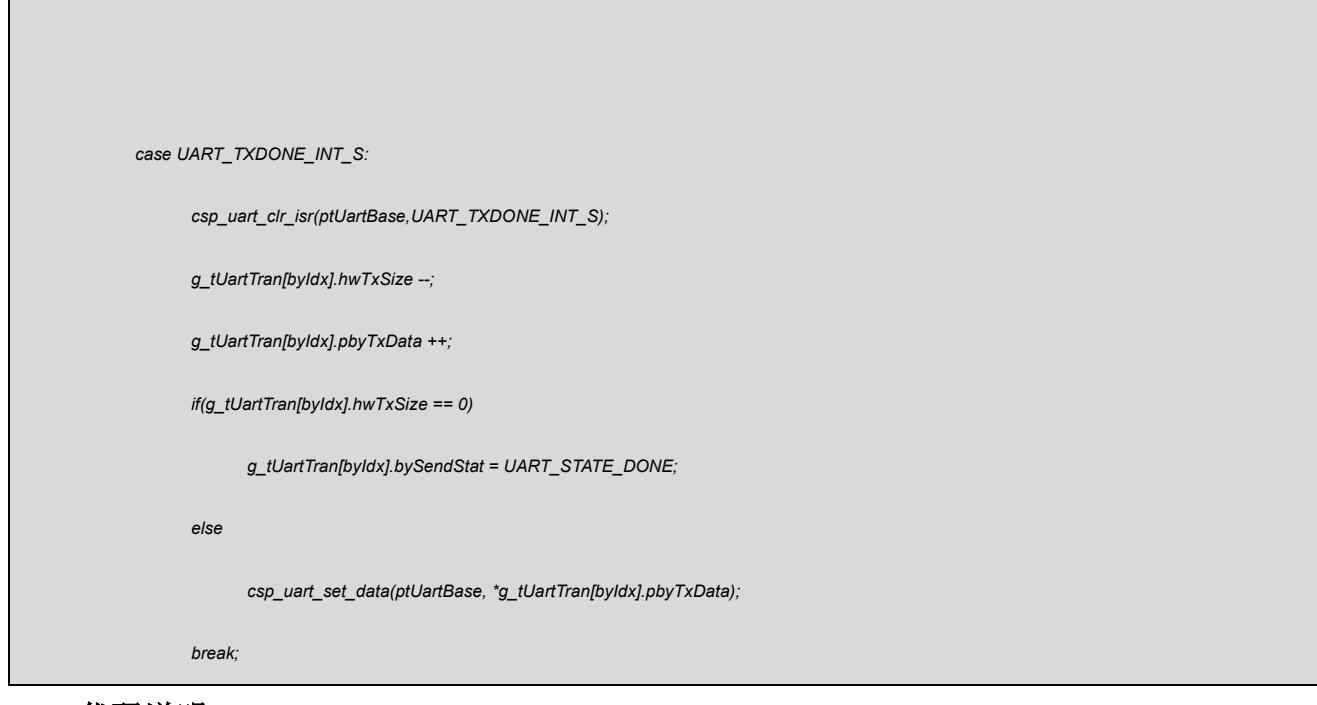

#### ● 代码说明

#### **1) csp\_uart\_rto\_en(ptUartBase);**

接收超时使能

#### **2) csp\_uart\_get\_sr(ptUartBase)**

读取 FIFO 的状态

# **3) csp\_uart\_rxfifo\_rst(ptUartBase)**

接收 FIFO 重置

#### **4) csp\_uart\_clr\_isr(ptUartBase,UART\_TXDONE\_INT\_S);**

清除中断标志位

#### **5) csp\_uart\_set\_data(ptUartBase, \*g\_tUartTran[byIdx].pbyTxData);**

发送数据

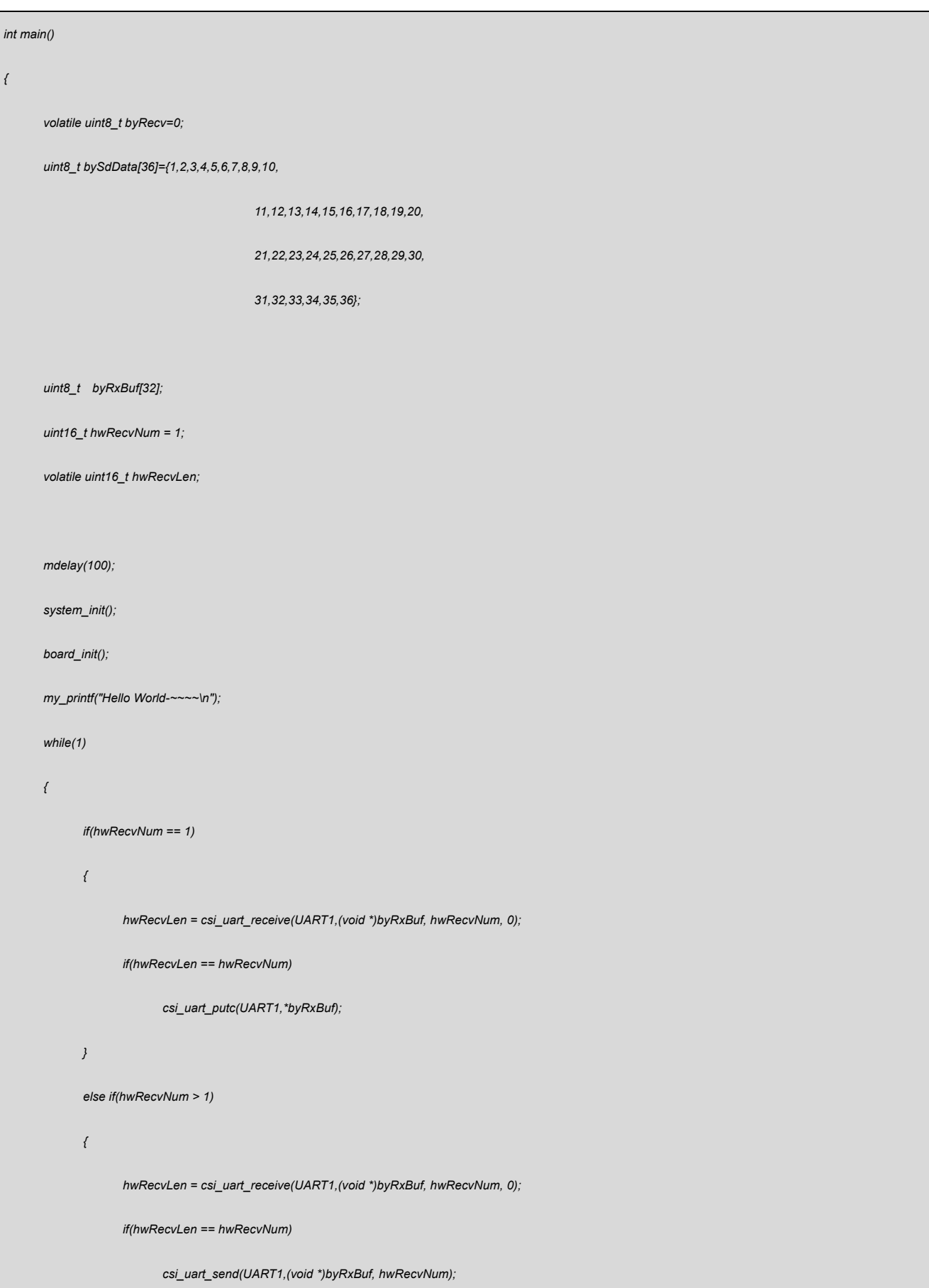

```
}
             byRecv = byRxBuf[0];
             if(byRecv == 0x07)
                   csi_uart_send_dma(UART1, DMA_CH1, (void *)bySdData, 10);
             mdelay(100);
            if(csi_dma_get_msg(DMA_CH1, ENABLE))
            {
                   byRxBuf[0] =0; 
            }
     }
    return 0; 
}
```
## 代码说明

初始化 hwRecvNum = 1

```
if(hwRecvNum == 1)
```

```
{
```

```
hwRecvLen = csi_uart_receive(UART1,(void *)byRxBuf, hwRecvNum, 0);
```

```
if(hwRecvLen == hwRecvNum)
```
csi\_uart\_putc(UART1,\*byRxBuf);

## }

```
接收单个字节,打印出来。
```

```
byRecv = byRxBuf[0];
```

```
if(byRecv == 0x07)
```
csi\_uart\_send\_dma(UART1, DMA\_CH1, (void \*)bySdData, 10);

确认接收到的字节为 0X07, 然后通过 DMA 通道打印 bySdData[36]前 10 个数。

#### **csi\_dma\_get\_msg(DMA\_CH1, ENABLE);**

获取 DMA 发送完毕的中断标志, 清除。

### 验证方法:

借助串口调试工具,看打印结果

# <span id="page-9-0"></span>3.4DMA 接收

在 system.c 里, system\_init()里初始化 uart1\_config2();实现接收用 DMA,发送轮询模式

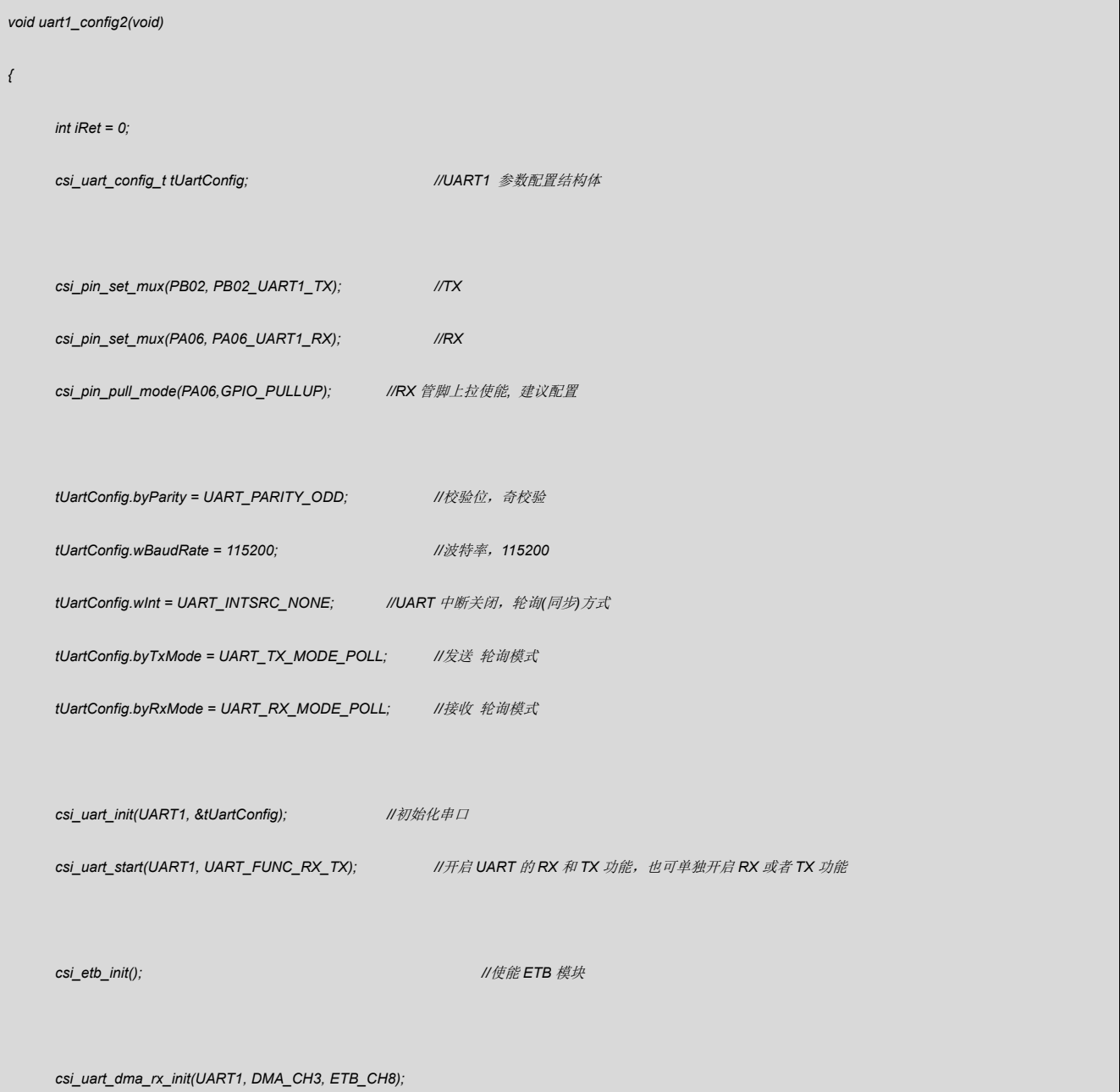

```
csi_uart_recv_dma(UART1, DMA_CH3, (void*)byRvUart,22);
     while(1)
      {
            if(csi_dma_get_msg(DMA_CH3, ENABLE))//获取接收完成消息,并清除消息
           {
                  //添加用户代码
                  nop;
                  if((byRvUart[0] == 0xaa)&&(byRvUart[1] == 0x55))
                        csi_uart_send(UART1,(void *)byRvUart, 3);
           }
           mdelay(10);
           nop;
     }
     return iRet;
}
```
● 代码说明

## **1) csi\_pin\_set\_mux(PB02, PB02\_UART1\_TX);**

配置 UART1 的发送口

## **2) csi\_pin\_set\_mux(PA06, PA06\_UART1\_RX);**

配置 UART1 的接收口

# **3) csi\_pin\_pull\_mode(PA06,GPIO\_PULLUP);**

配置接收口为内部上拉

**4) csi\_uart\_init(UART1, &tUartConfig);**

根据结构体变量 tUartConfig 初始化 UART1

tUartConfig.byParity---设置校验方式

tUartConfig.wBaudRate---设置波特率

tUartConfig.wInt---设置中断方式

tUartConfig.byTxMode---设置发送方式

tUartConfig.byRxMode---设置接收方式

#### **5) csi\_uart\_start(UART1, UART\_FUNC\_RX\_TX);**

开启 UART1 的接收和发送功能, 也可单独开启其中之一

#### **6) csi\_etb\_init();**

使能 ETCB 模块

# **7) csi\_uart\_dma\_rx\_init(UART1, DMA\_CH3, ETB\_CH8);**

配置 UART2 接收数据的 DMA 通道和 ETCB 通道

#### **8) csi\_uart\_recv\_dma(UART1, DMA\_CH3, (void\*)byRvUart,22);**

DMA\_CH3---配置 DMA 通道

**(void\*)byRvUart** ---DMA 传送目标地址

"22"---设置接收的字节长度

#### **9) csi\_dma\_get\_msg(DMA\_CH3, ENABLE);**

获取 DMA 对应通道的传输完成信息, 返回结果, 并清除标志位

#### **10) csi\_uart\_send(UART1,(void \*)byRvUart, 22);**

通过 UART1 口传输 byRvUart[]数组中前 22 个 BYTE 的数据

#### 验证方法:

借助串口调试工具,看打印结果

# <span id="page-11-0"></span>3.5UART 发送数据

串口发送数据,TX 采取轮询的方式。

*int uart\_send\_demo(void)*

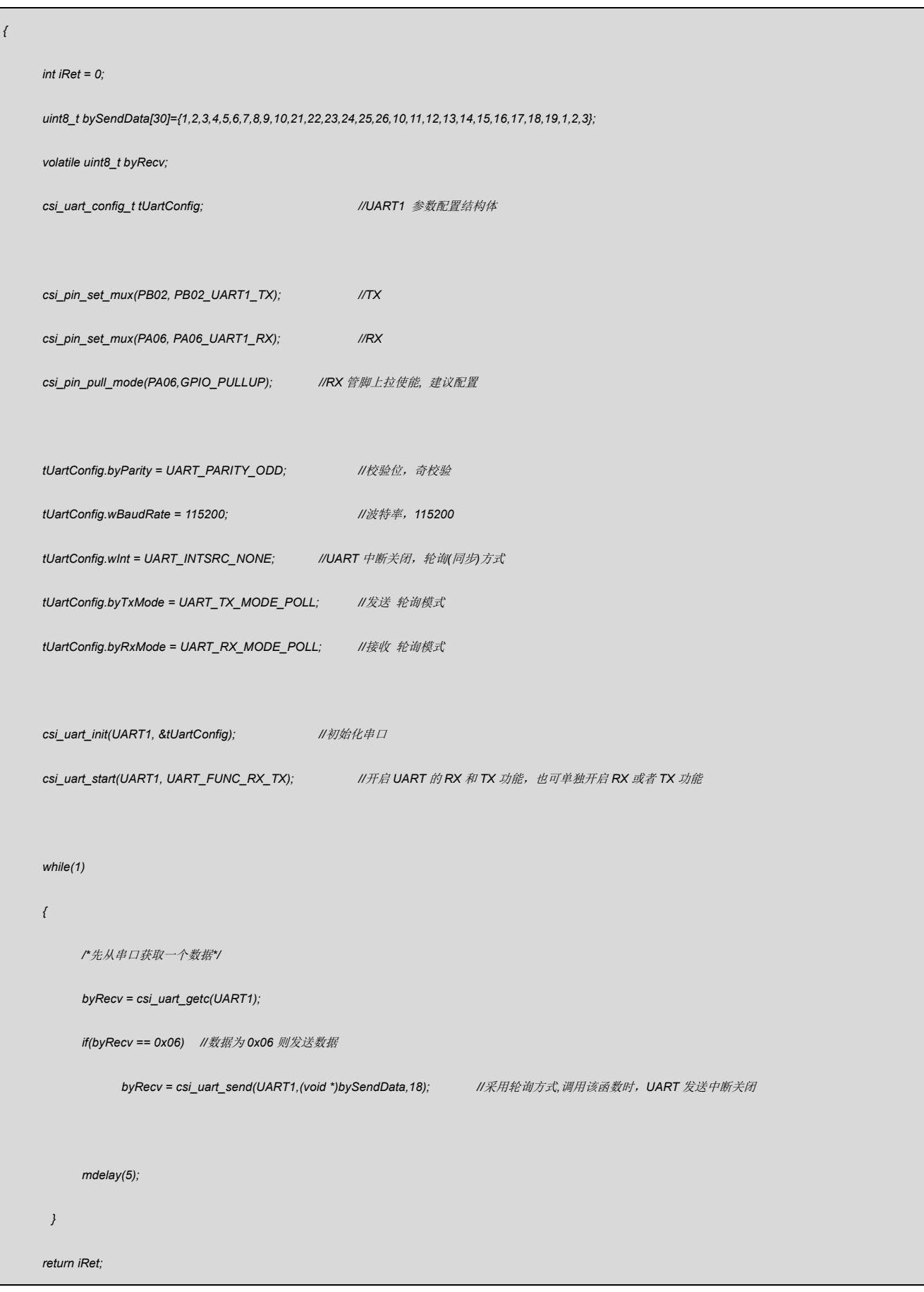

## *}*

#### 代码说明:

- **1. csi\_uart\_init(): -----** 初始化 UART 功能
- **2. csi\_uart\_start(): -----** 开启 UART 收发功能
- **3. csi\_uart\_getc(): -----** 接收一个字符
- **4. csi\_uart\_send(): -----** 发送数据

#### 函数参数说明:

1. **csi** uart init(csp\_uart\_t \*ptUartBase, csi\_uart\_config\_t \*ptUartCfg);

**ptUartBase:** UART 基地址

**ptUartCfg:** UART 配置结构体指针

**ptUartCfg-> byParity:** 校验

**ptUartCfg-> wBaudRate:** 波特率

**ptUartCfg-> wInt:** 中断源选择

**ptUartCfg-> byTxMode:** 发送模式

**ptUartCfg-> byRxMode:** 接收模式

#### **2. csi\_uart\_start(csp\_uart\_t \* ptUartBase, csi\_uart\_func\_e eFunc);**

**ptUartBase**: UART 基地址

**eFunc**: UART 的 RX/TX 使能,可以全部使能,也可以对单独的 RX/TX 中某一个使能

**3. csi\_uart\_getc(csp\_uart\_t \*ptUartBase);**

**ptUartBase: UART 基地址** 

4. **csi** uart send(csp\_uart\_t \*ptUartBase, const void \*pData, uint16\_t hwSize);

**ptUartBase:** UART 基地址

**pData:** 需要发送数据的首地址

**hwSize:** 需要发送数据的长度

#### 验证方法:

借助串口调试工具,看打印结果

# <span id="page-14-0"></span>3.6UART 接收数据

串口接收指定长度数据,RX 采取轮询的方式,带超时处理,这里会将接收的数据发送出

#### 去。

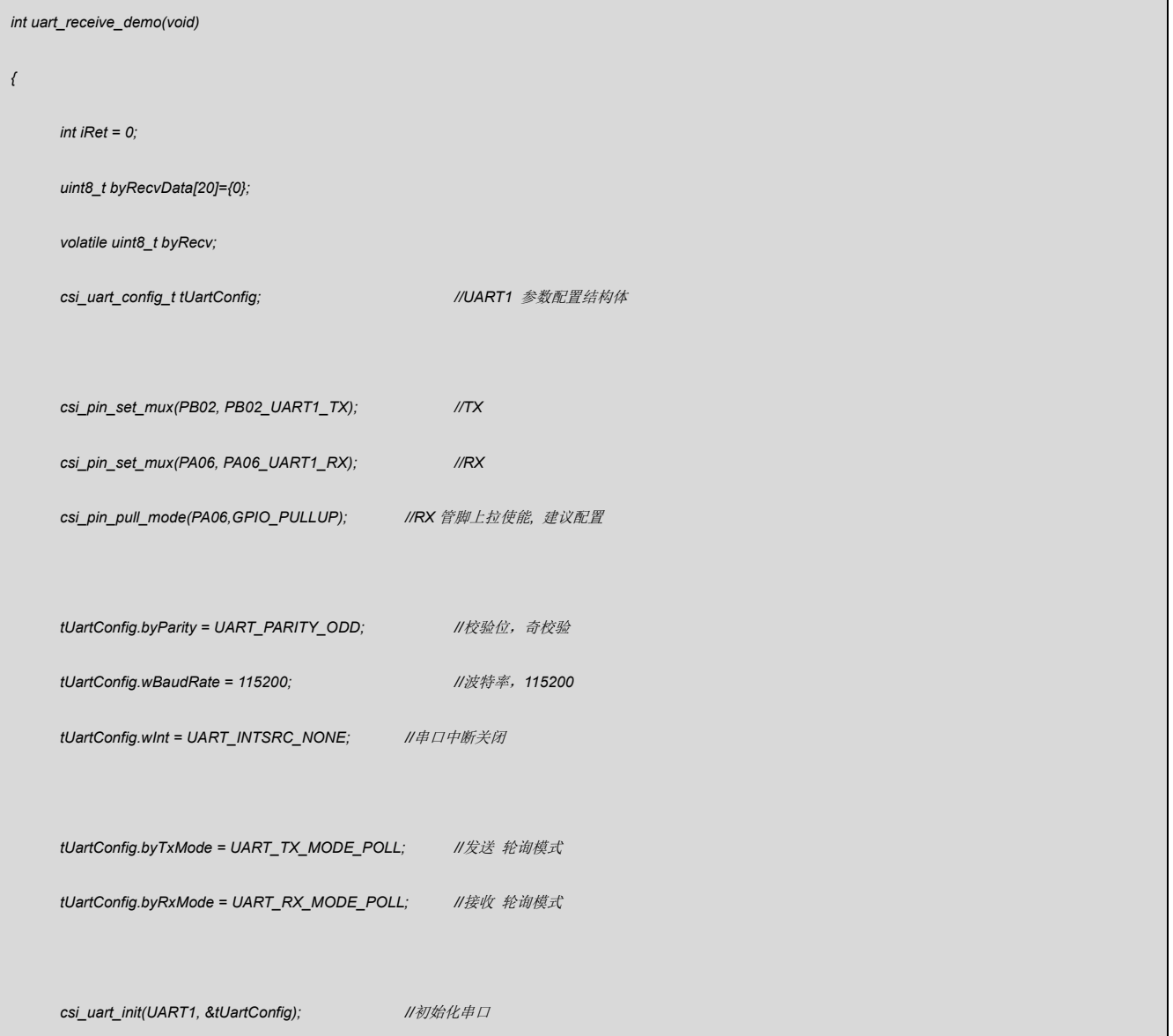

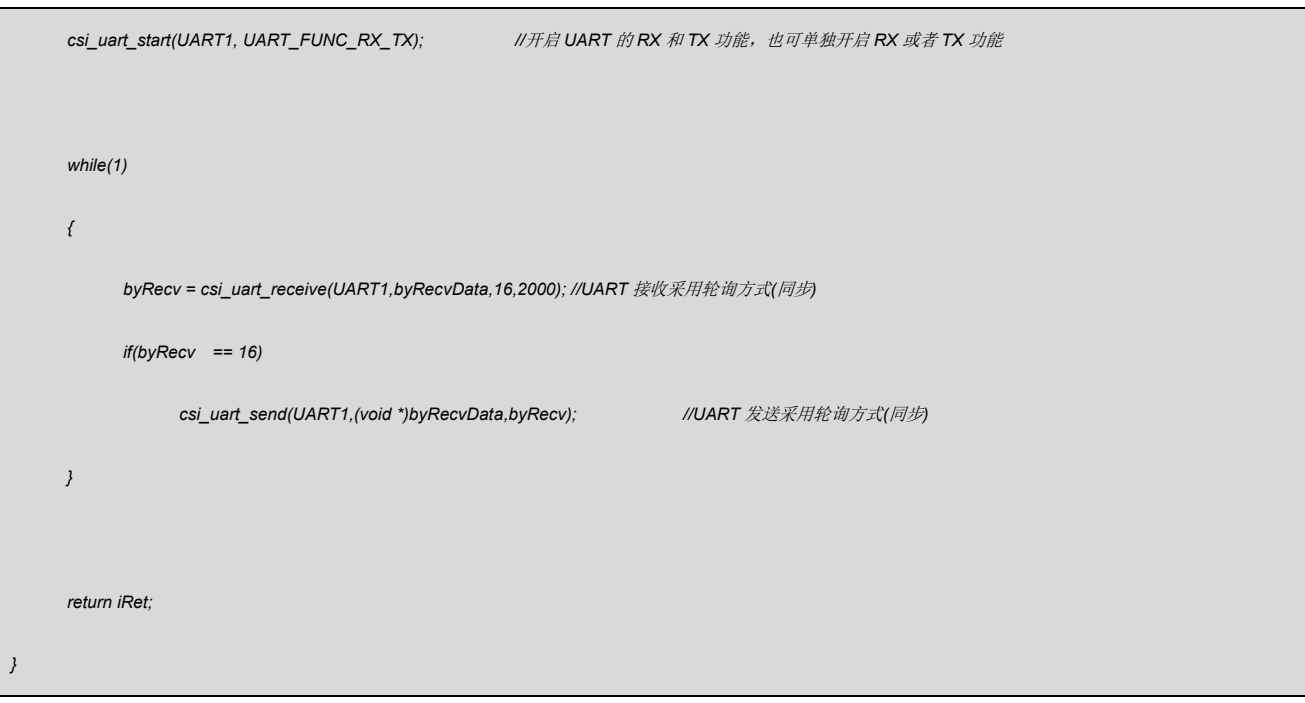

#### 代码说明:

**1. csi\_uart\_receive(): -----** UART 接收数据

#### 函数参数说明:

**1. csi\_uart\_receive(csp\_uart\_t \*ptUartBase, void \*pData, uint16\_t hwSize, uint32\_t** 

**wTimeOut);**

**ptUartBase:** UART 基地址

**pData:** 存放接收数据的地址

**hwSize:** 需要接收数据的长度

**wTimeOut:** 获取 UART 串口数据超时处理,轮询模式该参数才有意义,其它模式可以 忽略

验证方法:

借助串口调试工具,看打印结果

# <span id="page-15-0"></span>3.7UART 中断发送数据

串口发送数据,TX 采取中断的方式。

*int uart\_send\_int\_demo(void)*

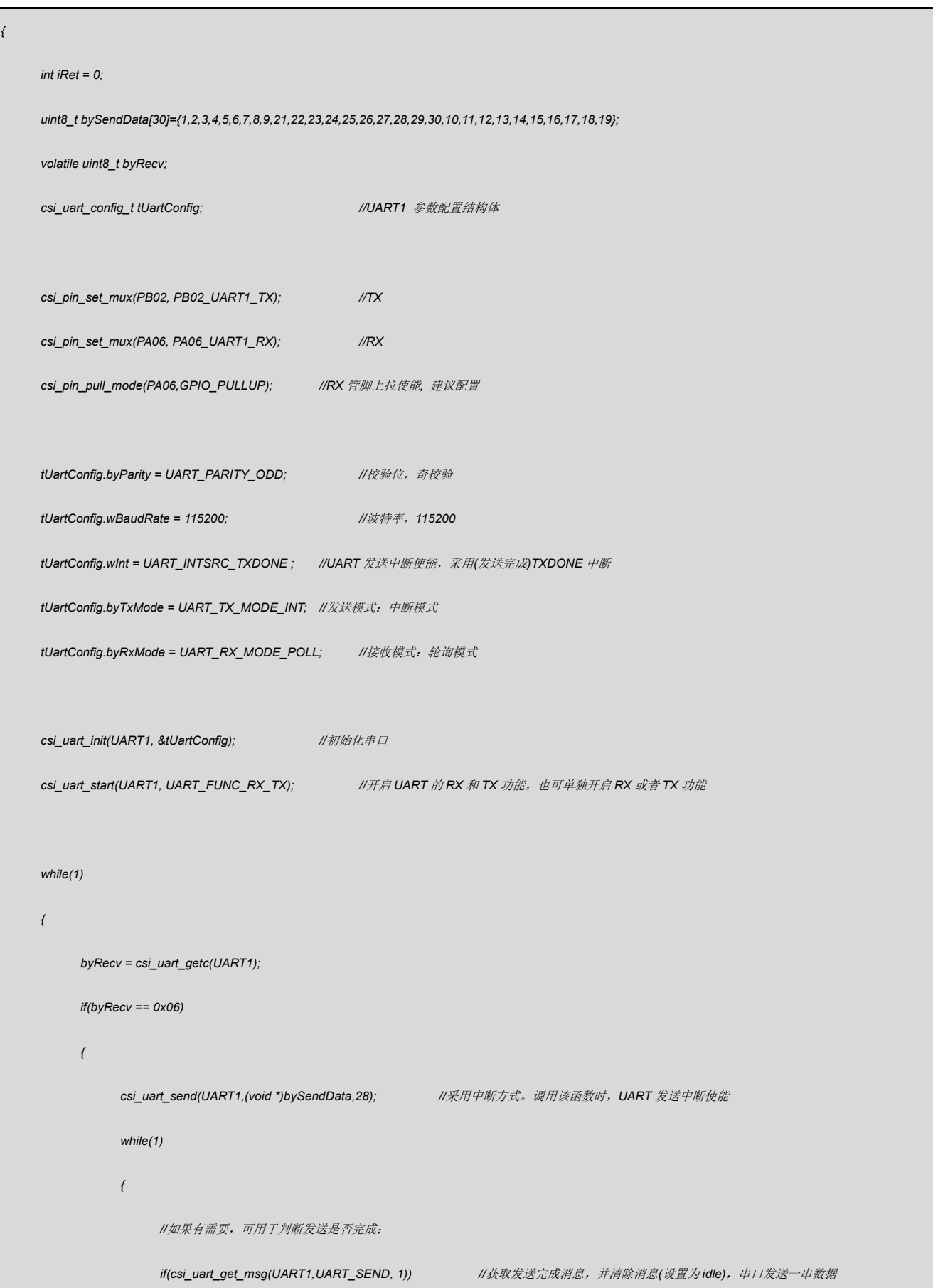

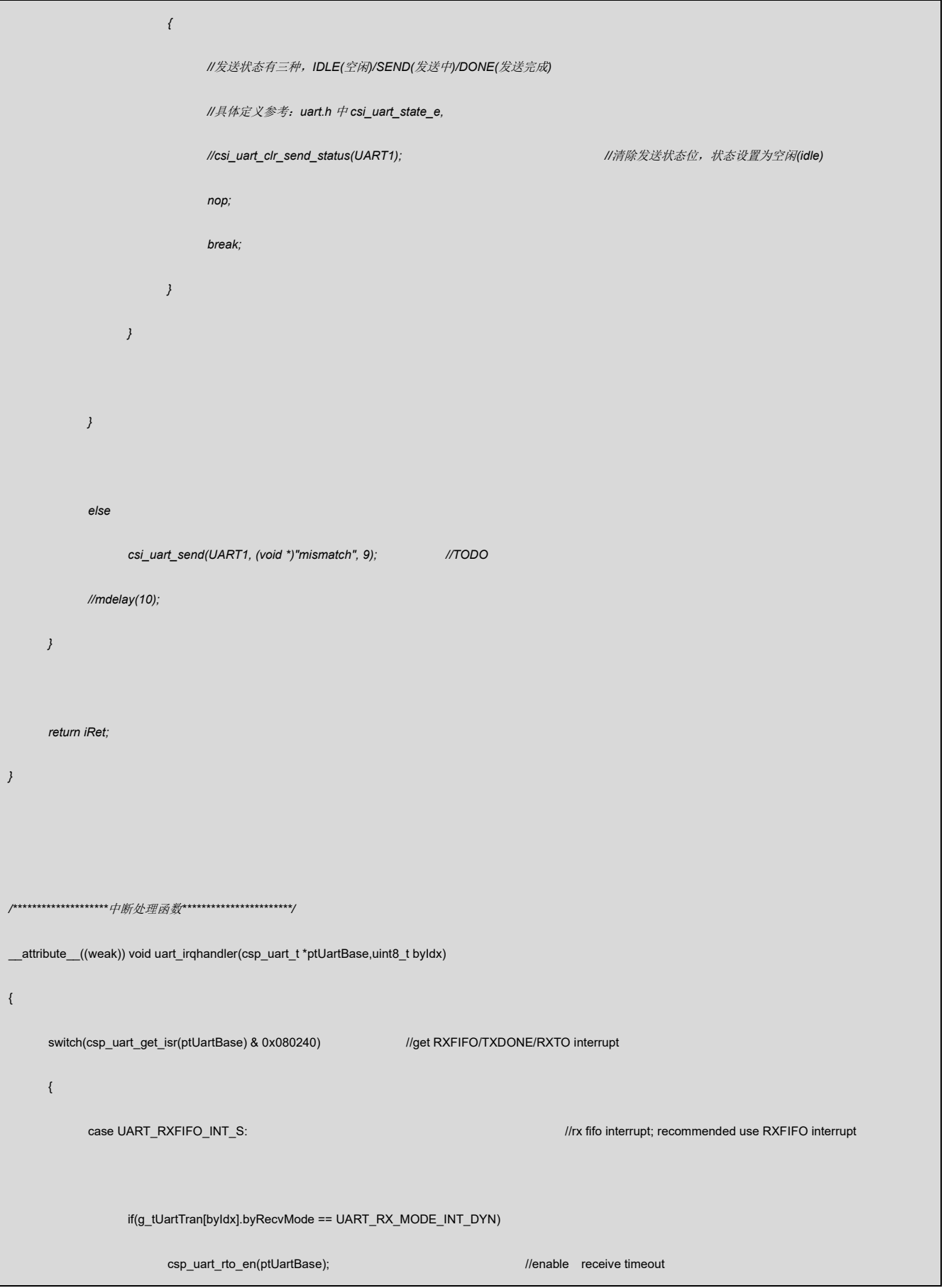

```
//uint8_t byData = csp_uart_get_data(ptUartBase);
      //ringbuffer_byte_in(g_tUartTran[byIdx].ptRingBuf, byData);
      if(g_tUartTran[byIdx].ptRingBuf->hwDataLen < g_tUartTran[byIdx].ptRingBuf->hwSize) //the same as previous line of code 
      {
            while(csp_uart_get_sr(ptUartBase) & UART_RNE)
            {
                   g_tUartTran[byIdx].ptRingBuf->pbyBuf[g_tUartTran[byIdx].ptRingBuf->hwWrite] = csp_uart_get_data(ptUartBase);
                   g_tUartTran[byIdx].ptRingBuf->hwWrite = (g_tUartTran[byIdx].ptRingBuf->hwWrite + 1) % g_tUartTran[byIdx].ptRingBuf->hwSize;
                   g_tUartTran[byIdx].ptRingBuf->hwDataLen ++;
            }
      }
      else
            csp_uart_rxfifo_rst(ptUartBase);
      break;
case UART_TXDONE_INT_S: //tx send complete; recommended use TXDONE interrupt
      csp_uart_clr_isr(ptUartBase,UART_TXDONE_INT_S); //clear interrupt status
      g_tUartTran[byIdx].hwTxSize --;
      g_tUartTran[byIdx].pbyTxData ++;
      if(g_t tUartTran[byldx].hwTxSize == 0)g_tUartTran[byIdx].bySendStat = UART_STATE_DONE; //send complete
      else
            csp_uart_set_data(ptUartBase, *g_tUartTran[byIdx].pbyTxData); //send data
      break;
case UART_RXTO_INT_S:
      if(g_tUartTran[byIdx].ptRingBuf->hwDataLen < g_tUartTran[byIdx].ptRingBuf->hwSize) //the same as previous line of code
```
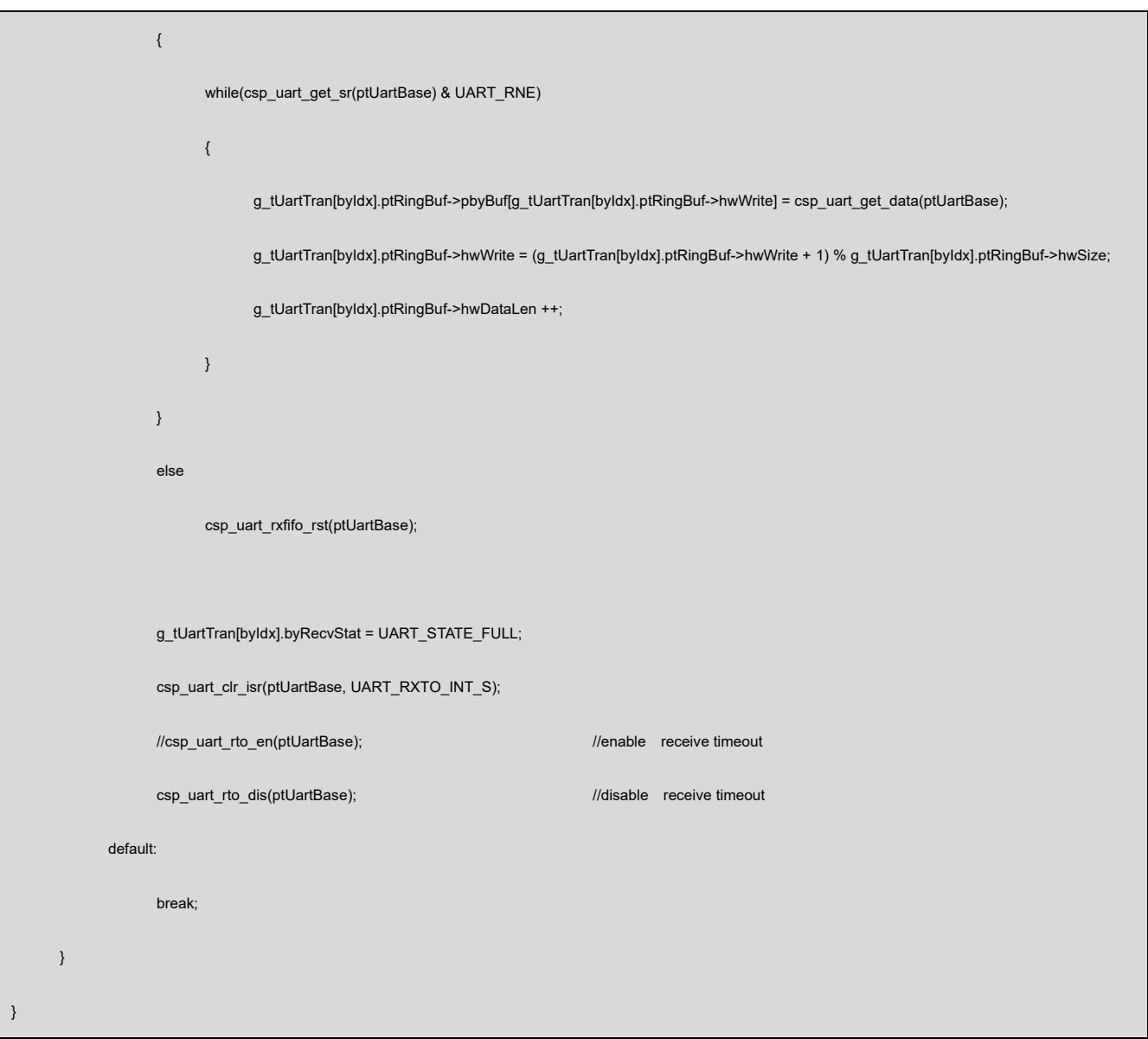

代码说明:

**1. csi\_uart\_get\_msg(): -----** 获取 UART 接收/发送数据是否完毕

#### 函数参数说明:

**1. csi\_uart\_get\_msg(csp\_uart\_t \*ptUartBase, csi\_uart\_wkmode\_e eWkMode, bool** 

**bClrEn);**

**ptUartBase:** UART 基地址

**eWkMode:** UART 工作状态,接收/发送

**bClrEn:** 获取到信息后是否清除接收/发送状态(设置为空闲),使用时一般使能该选项

## 验证方法:

借助串口调试工具,看打印结果

# <span id="page-20-0"></span>3.8UART 中断接收数据

串口接收数据,RX 采取中断的方式,这里将接收到的数据转发出去。

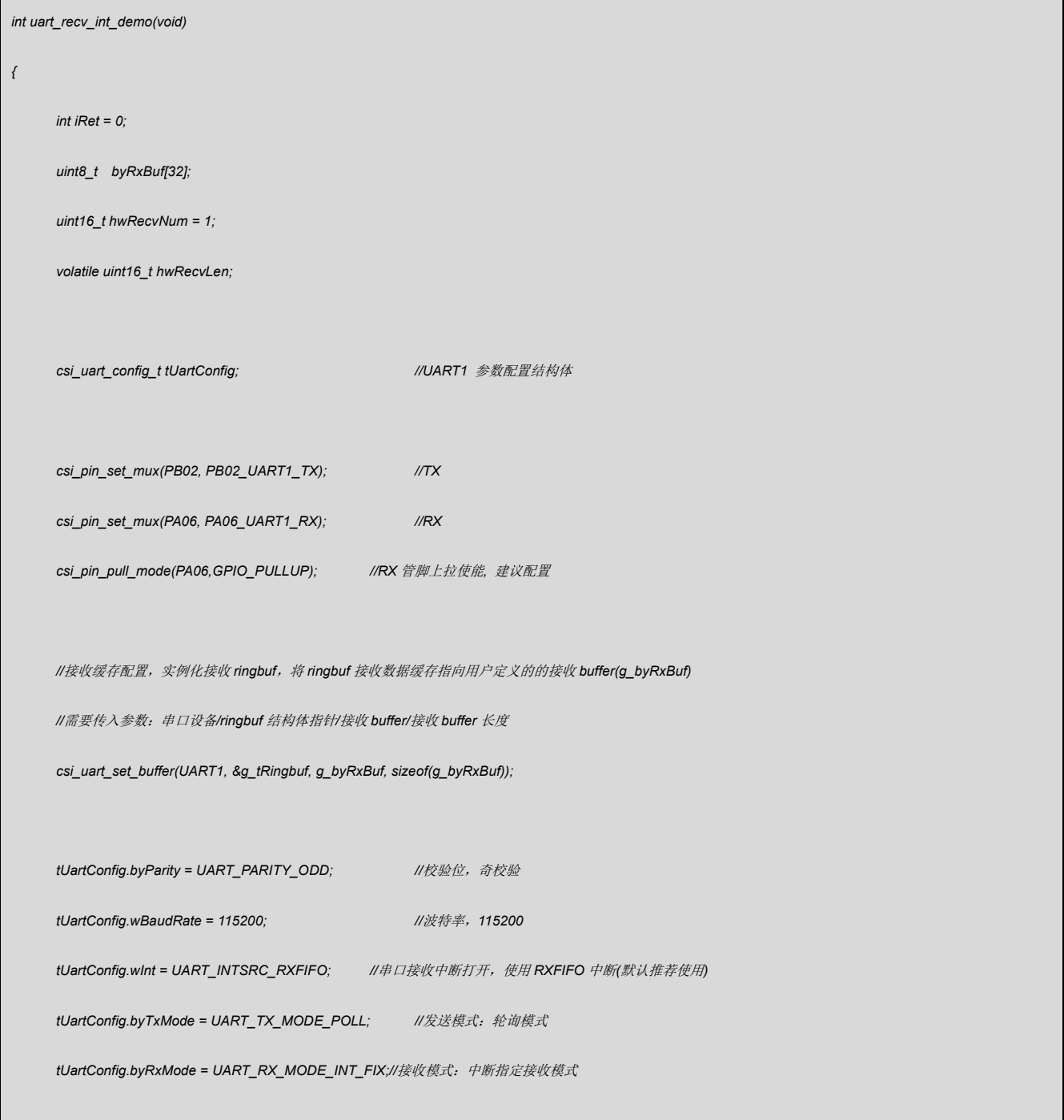

## 'וקי

```
csi_uart_init(UART1, &tUartConfig); //初始化串口
     csi_uart_start(UART1, UART_FUNC_RX_TX); //开启 UART 的 RX 和 TX 功能,也可单独开启 RX 或者 TX 功能
     while(1)
     {
          //从串口缓存(UART 接收循环 buffer)里面读取数据,返回读取数据个数
          //用户应用根据实际不同协议来处理数据
          if(hwRecvNum == 1) //单个字节收数据(读接收 ringbuf)
          {
               hwRecvLen = csi_uart_receive(UART1,(void *)byRxBuf, hwRecvNum, 0); //读取接收循环 buffer 数据, 有数据返回数据
               if(hwRecvLen == hwRecvNum)
                    csi_uart_putc(UART1,*byRxBuf);
          }
          else if(hwRecvNum > 1) //多个字节收数据(读接收 ringbuf)
          {
                hwRecvLen = csi_uart_receive(UART1,(void *)byRxBuf, hwRecvNum, 0); //读取接收循环 buffer 数据
               if(hwRecvLen == hwRecvNum)
                    csi_uart_send(UART1,(void *)byRxBuf, hwRecvNum); //UART 发送采用轮询方式(同步)
          }
     }
     return iRet;
}
/***************中断处理函数********************/
__attribute__((weak)) void uart_irqhandler(csp_uart_t *ptUartBase,uint8_t byIdx)
{
     switch(csp_uart_get_isr(ptUartBase) & 0x080240) //get RXFIFO/TXDONE/RXTO interrupt
     {
```

```
case UART_RXFIFO_INT_S: //rx fifo interrupt; recommended use RXFIFO interrupt
      if(g_tUartTran[byIdx].byRecvMode == UART_RX_MODE_INT_DYN)
            csp_uart_rto_en(ptUartBase); //enable receive timeout
      //uint8_t byData = csp_uart_get_data(ptUartBase);
      //ringbuffer_byte_in(g_tUartTran[byIdx].ptRingBuf, byData);
      if(g_tUartTran[byIdx].ptRingBuf->hwDataLen < g_tUartTran[byIdx].ptRingBuf->hwSize) //the same as previous line of code 
      {
            while(csp_uart_get_sr(ptUartBase) & UART_RNE)
            {
                  g_tUartTran[byIdx].ptRingBuf->pbyBuf[g_tUartTran[byIdx].ptRingBuf->hwWrite] = csp_uart_get_data(ptUartBase);
                  g_tUartTran[byIdx].ptRingBuf->hwWrite = (g_tUartTran[byIdx].ptRingBuf->hwWrite + 1) % g_tUartTran[byIdx].ptRingBuf->hwSize;
                  g_tUartTran[byIdx].ptRingBuf->hwDataLen ++;
            }
     }
      else
            csp_uart_rxfifo_rst(ptUartBase);
      break;
case UART_TXDONE_INT_S: //tx send complete; recommended use TXDONE interrupt
      csp_uart_clr_isr(ptUartBase,UART_TXDONE_INT_S); //clear interrupt status
      g_tUartTran[byIdx].hwTxSize --;
      g_tUartTran[byIdx].pbyTxData ++;
      if(g_tUartTran[byIdx].hwTxSize == 0)
            g_tUartTran[byIdx].bySendStat = UART_STATE_DONE; //send complete
      else
            csp_uart_set_data(ptUartBase, *g_tUartTran[byIdx].pbyTxData); //send data
```
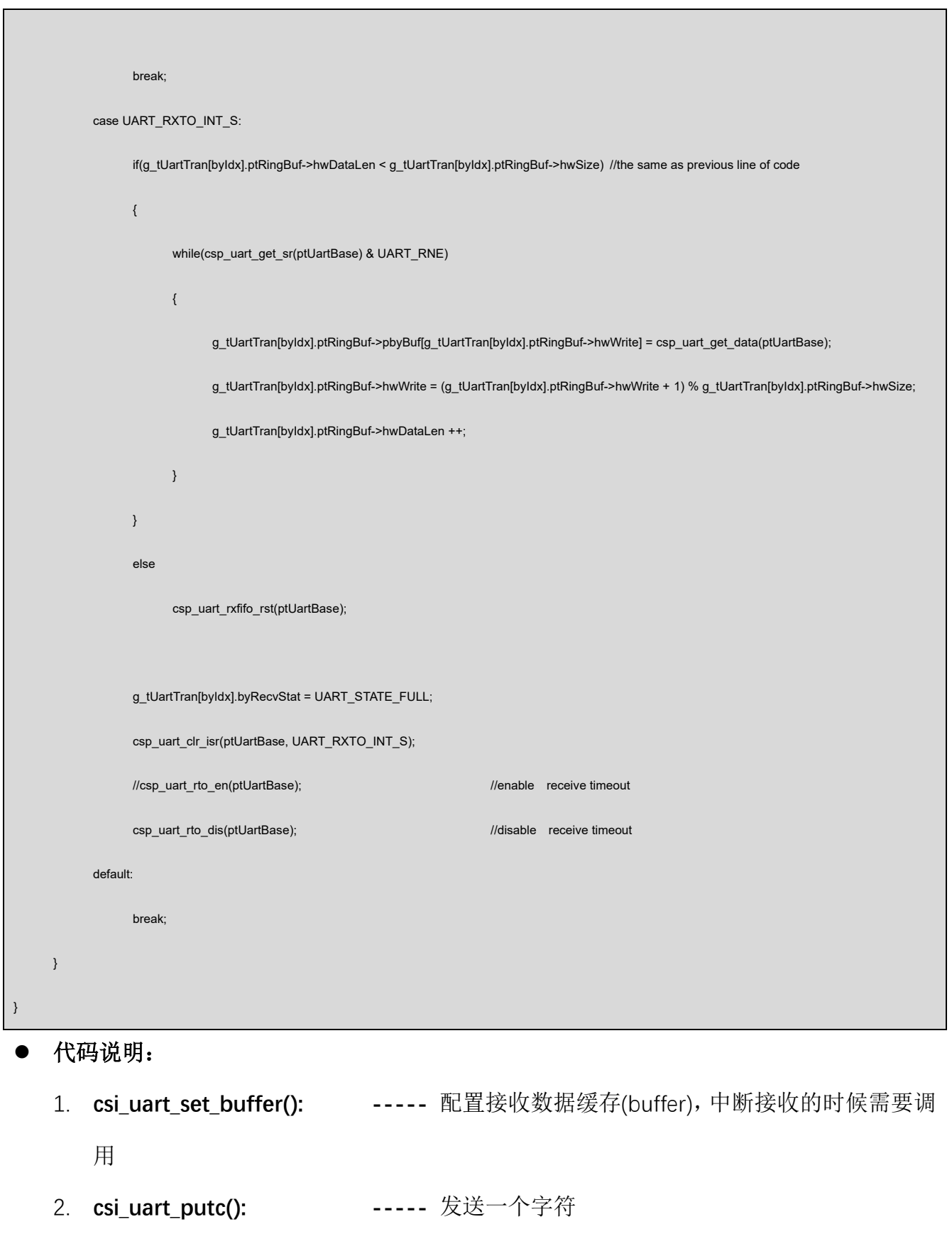

# 函数参数说明:

**1. csi\_uart\_set\_buffer(csp\_uart\_t \*ptUartBase, ringbuffer\_t \*ptRingbuf, uint8\_t** 

**\*pbyRdBuf, uint16\_t hwLen);**

**ptUartBase:** UART 基地址

**ptRingbuf:** 循环 buf(ringbuf)结构体指针

**ptRingbuf-> pbyBuf:** buf 指针,指向缓存

**ptRingbuf-> hwSize:** 循环 buf 大小

**ptRingbuf-> hwWrite:** 写入数据长度

**ptRingbuf-> hwRead:** 读取数据长度

**ptRingbuf-> hwDataLen:** 数据长度

pbyRdBuf: 接收数据缓存, 赋值给循环 buf 的 pbyBuf

**hwLen:** 接收数据长度, 赋值给循环 buf 的 hwSize

**2. csi\_uart\_putc(csp\_uart\_t \* ptUartBase, uint8\_t byData);**

**ptUartBase:** UART 基地址

**byData:** 发送的字符

#### 验证方法:

借助串口调试工具,看打印结果

# <span id="page-24-0"></span>**4.** 程序下载和运行

- 1.将目标板与仿真器连接,分别为 VDD SCLK SWIO GND
- 2. 程序编译后仿真运行或下载进芯片
- 3. 通过串口调试工具,看打印输出